$\mathbf{I}$ 

 $\mathbf{I}$ 

# 3. 入札業務操作説明(**1/3**) ―入札前の操作―

3.1. 一般競争入札方式

П

 $\mathbf{I}$ 

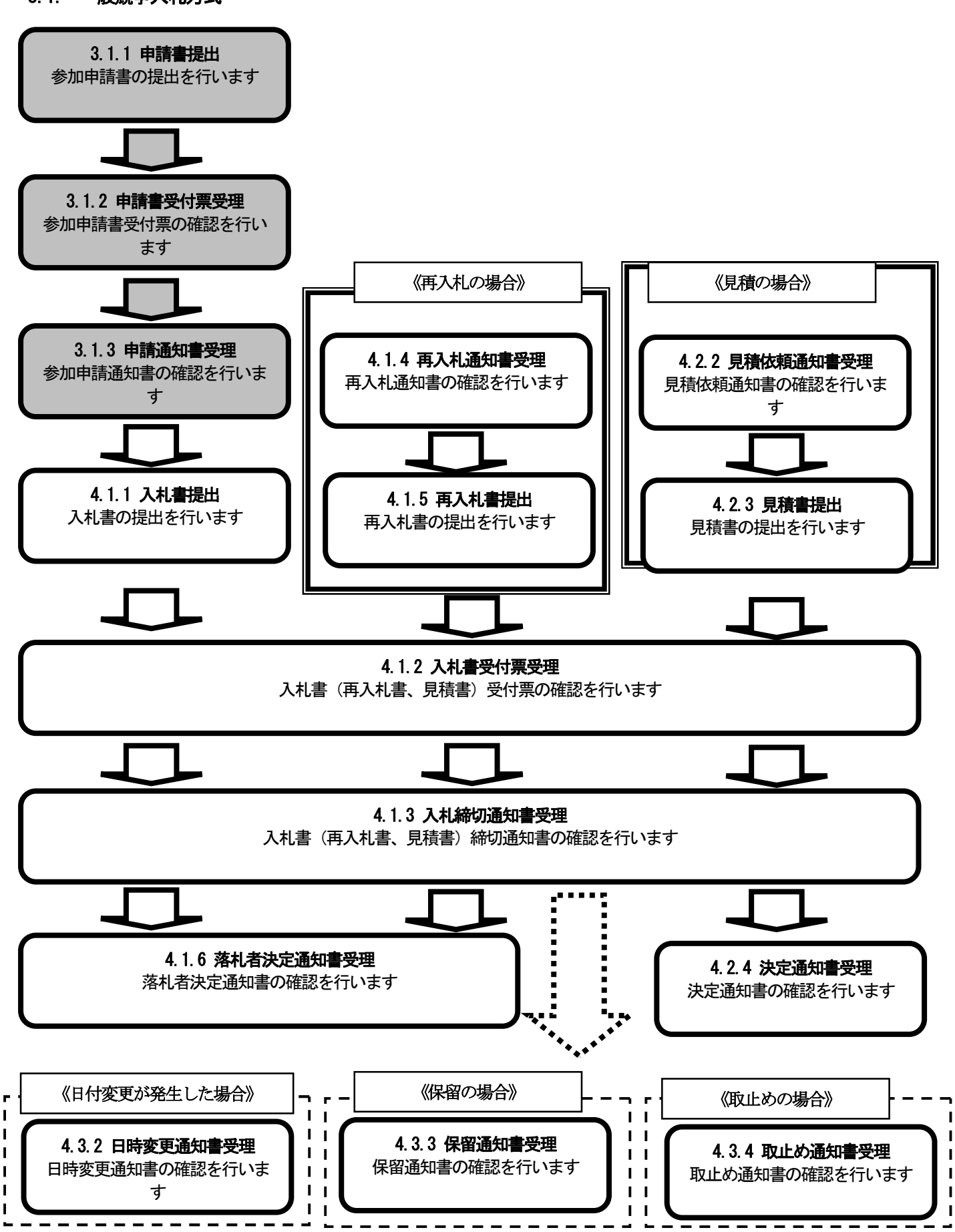

## 3.1.1. 入札参加資格確認申請書の提出

 一般競争入札に参加を希望する場合は、電子入札システムを操作して以下の手順で入札参加資格確認申請書を 提出します。

 入札参加資格確認申請書が正常に送信されましたら、入札参加資格確認申請書受信確認通知画面が表示されま すので必要に応じて印刷します。

## (1)入札参加資格確認申請書の提出

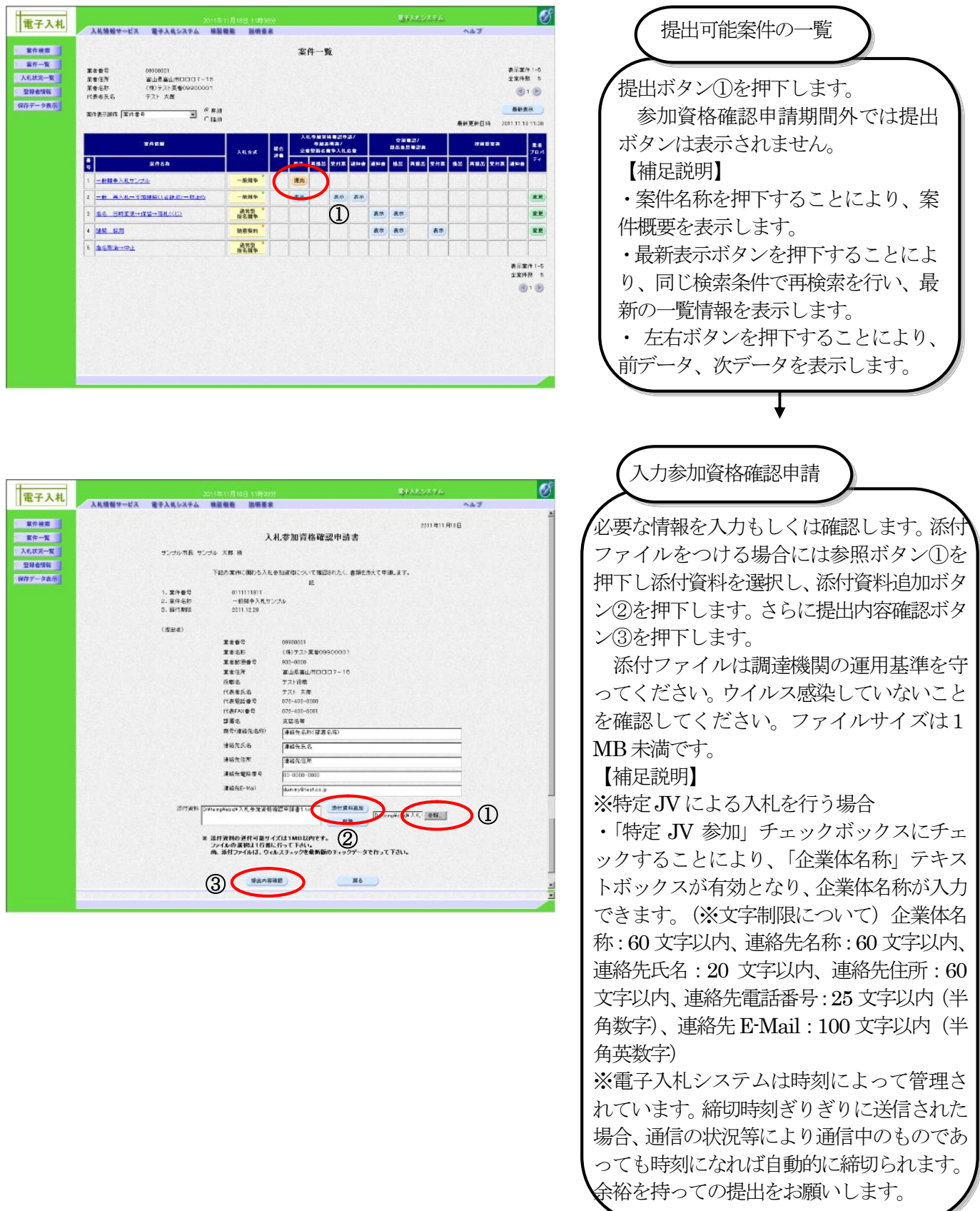

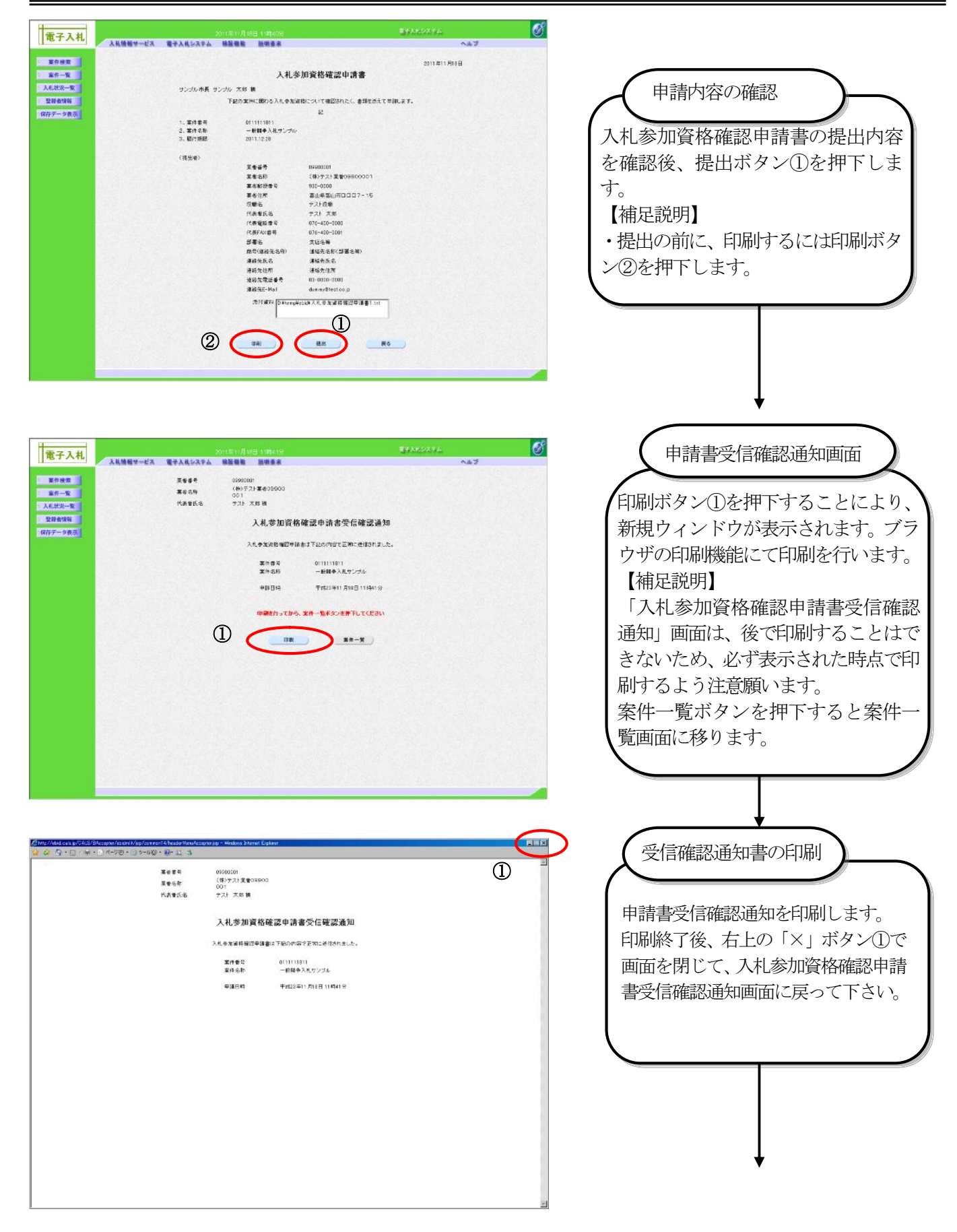

## 電子入札受注者操作マニュアル

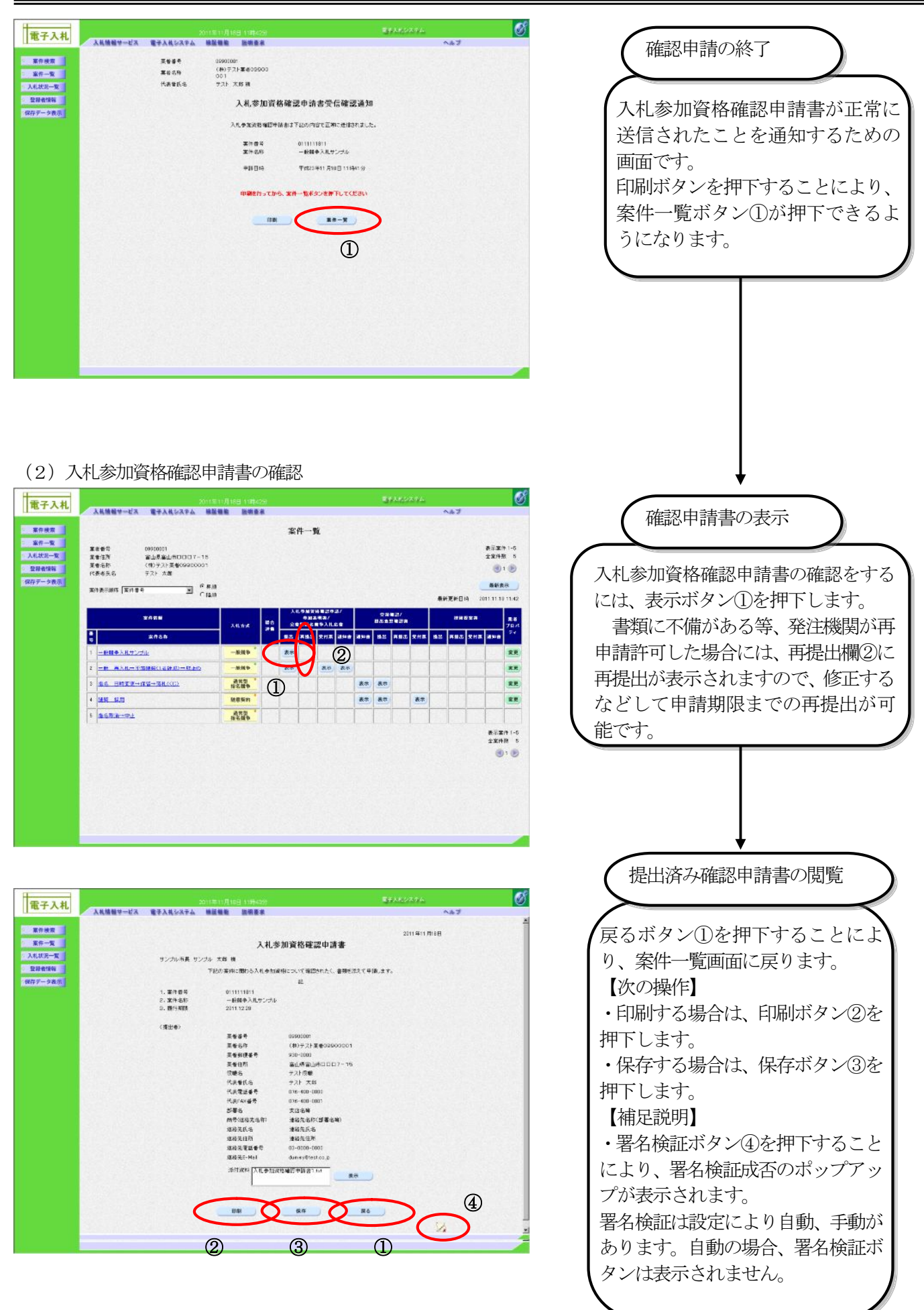

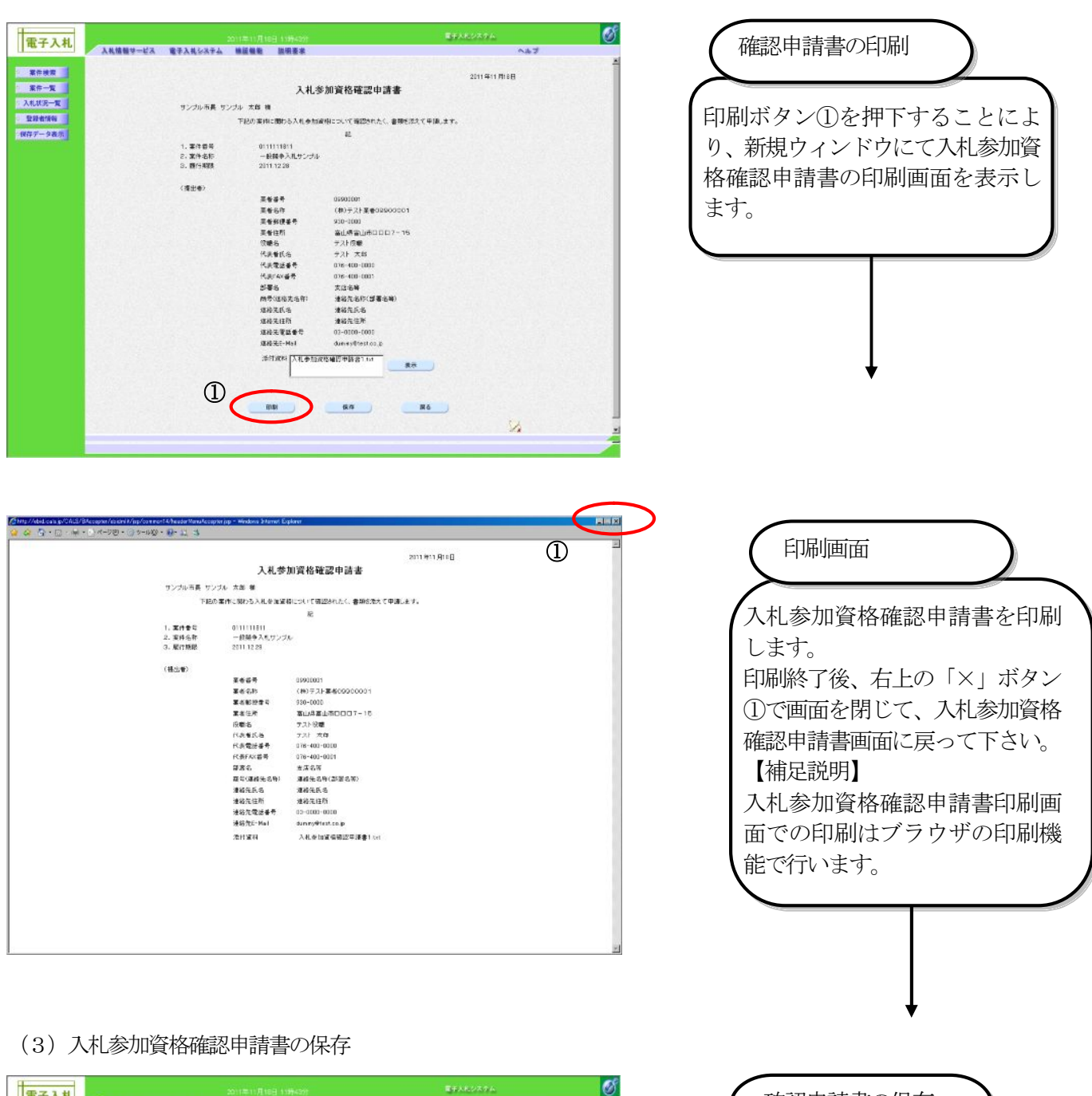

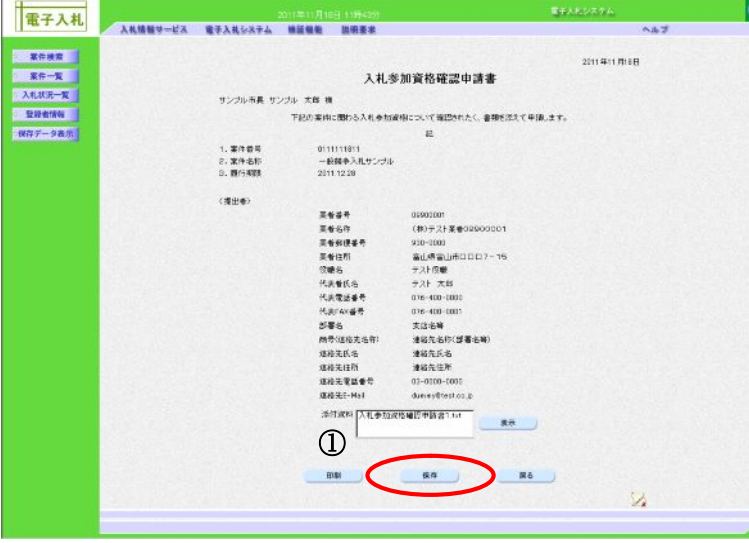

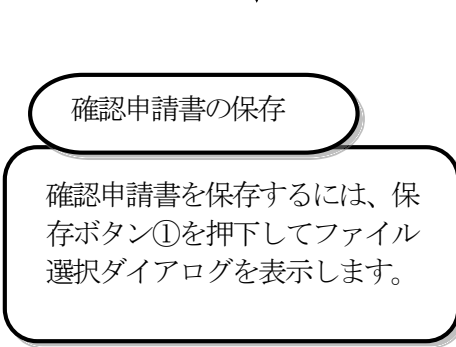

## 3.1.2. 入札参加資格確認申請書受付票の受理

 入札参加資格確認申請書受付票は、提出した申請書類を発注機関が受け付けた場合に発行されます。 発注機関から入札参加資格確認申請書受付票が発行されると、電子メールで入札参加資格確認申請書受付票が到 着した旨のお知らせが届きます。

このメールが届きましたら、電子入札システムを起動して、以下の手順で入札参加資格確認申請書受付票を受理 します。

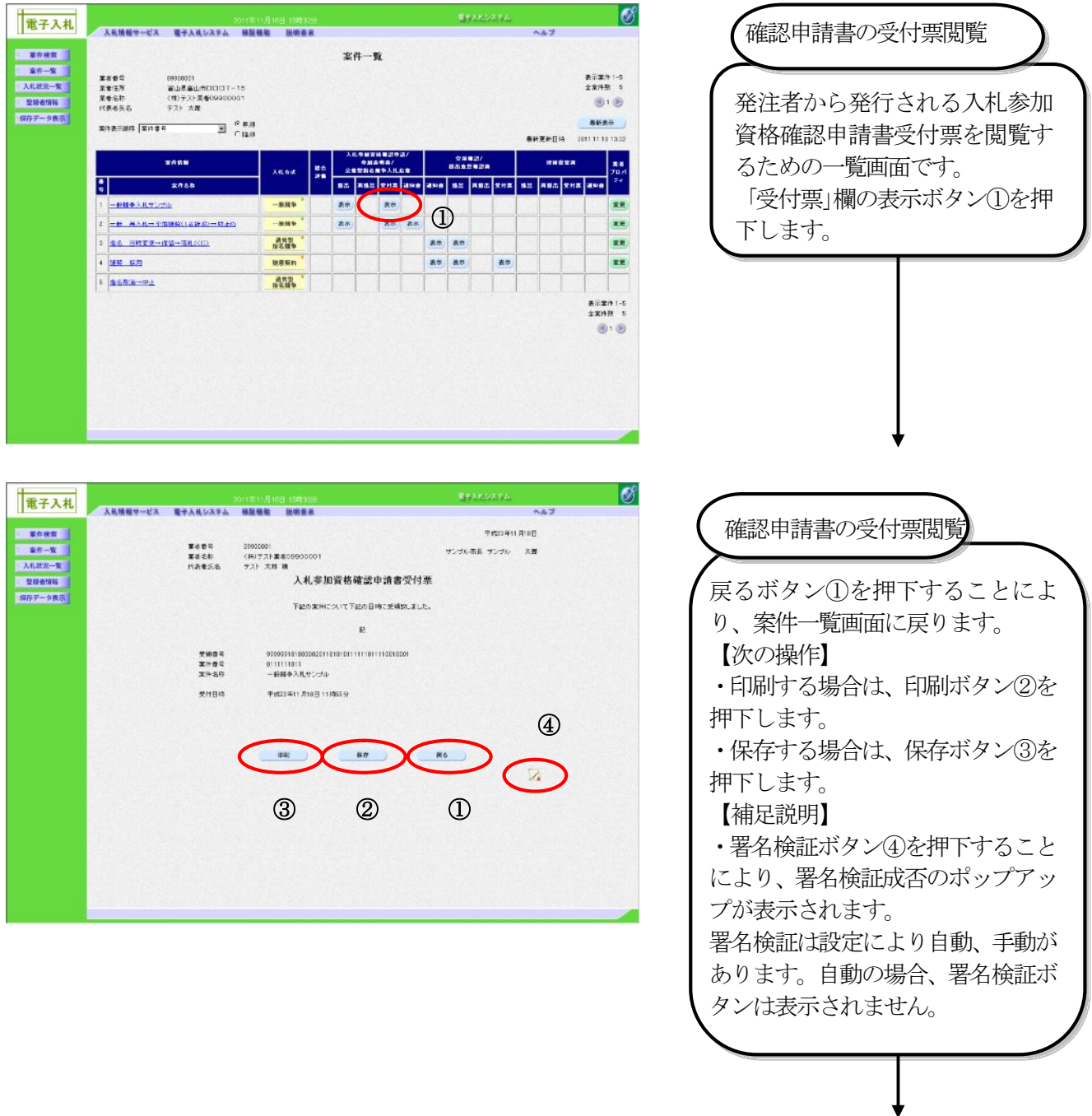

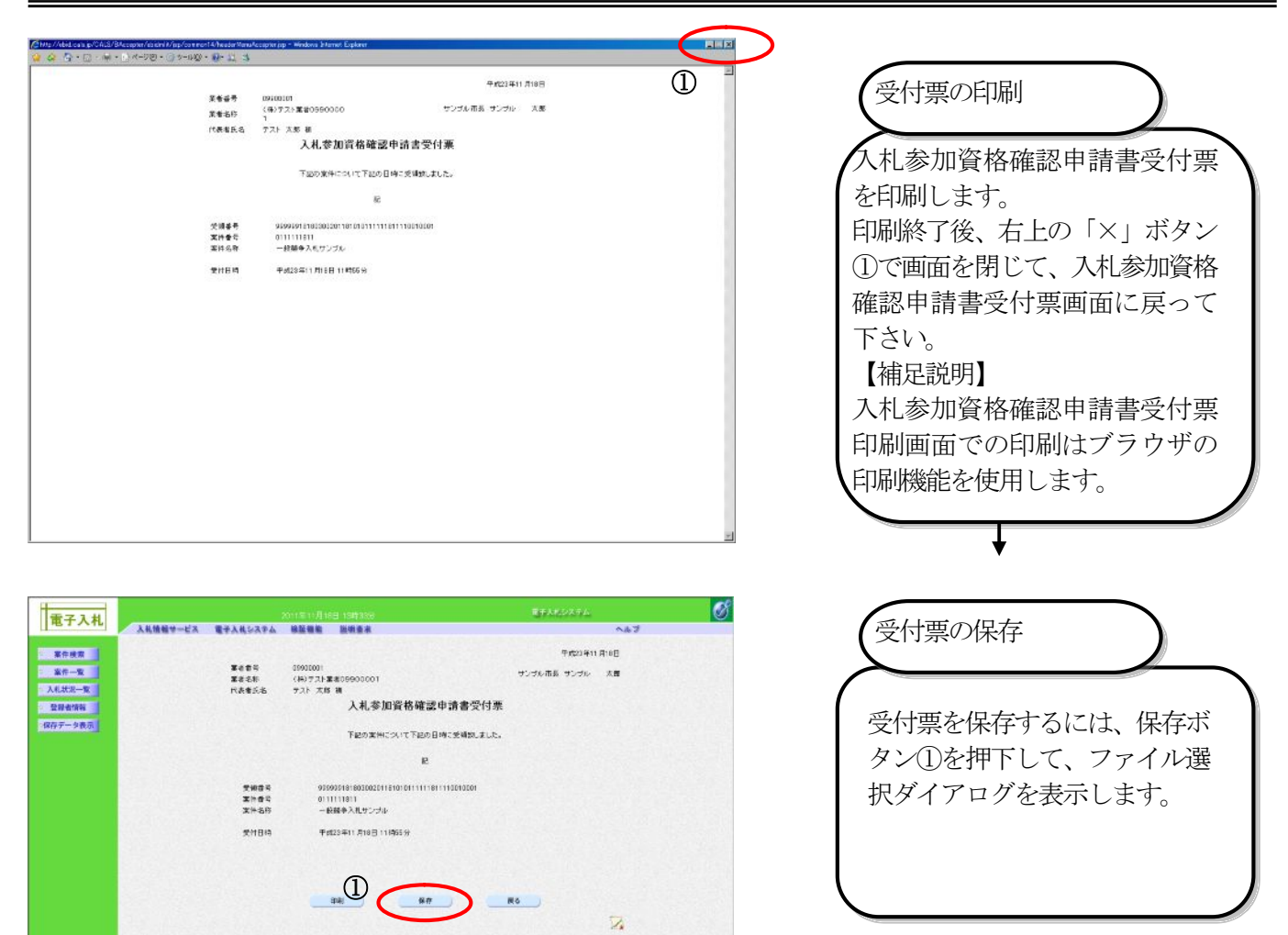

### 3.1.3. 入札参加資格確認通知書の受理

発注機関から入札参加資格確認通知書が発行されると、電子メールで入札参加資格確認通知書が到着した旨の お知らせが届きます。

このメールが届きましたら、電子入札システムを起動して、以下の手順で入札参加資格確認通知書を受理し、競 争参加資格の有無や入札開始時刻、入札締切時刻などの情報を確認します。

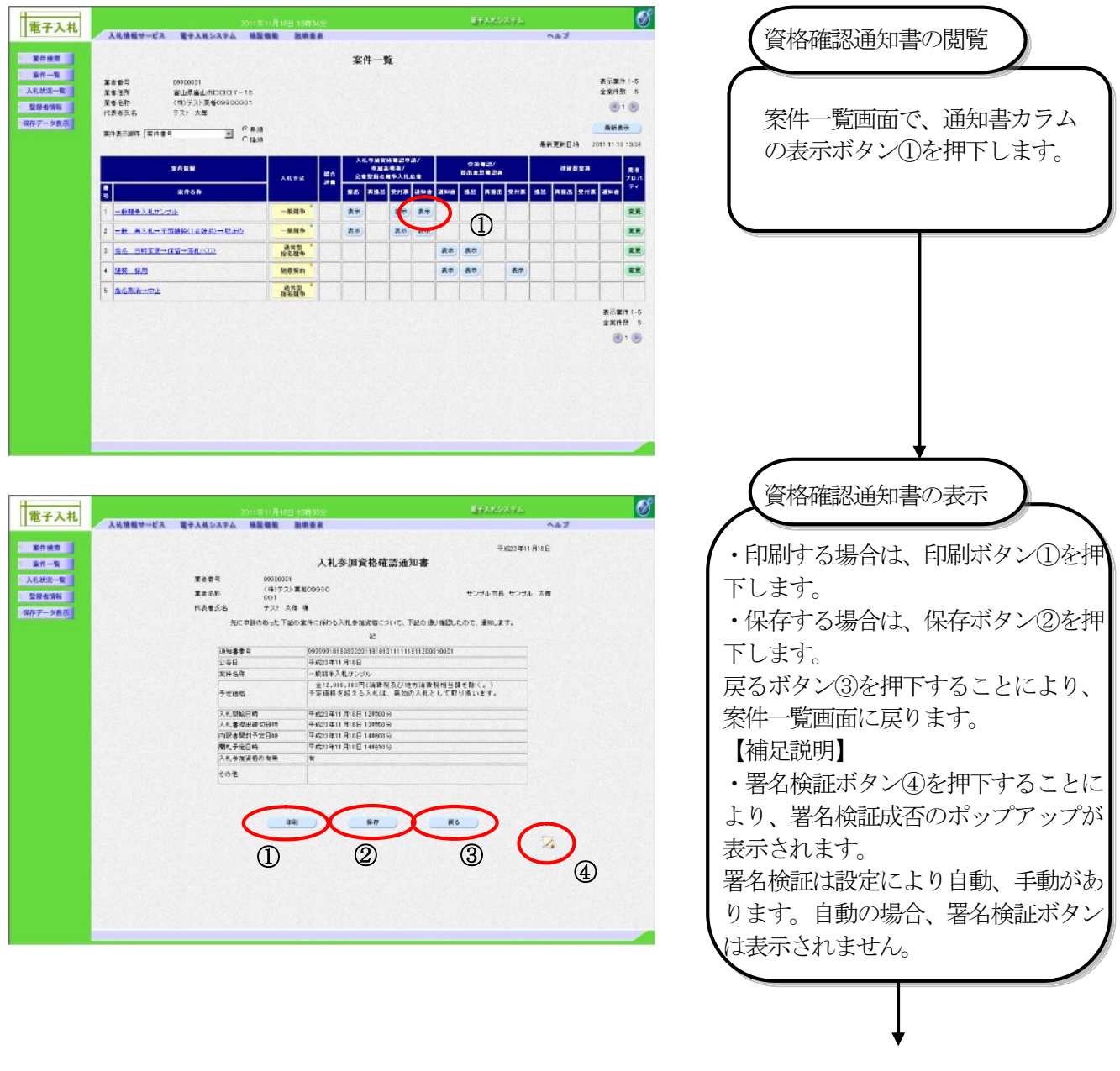

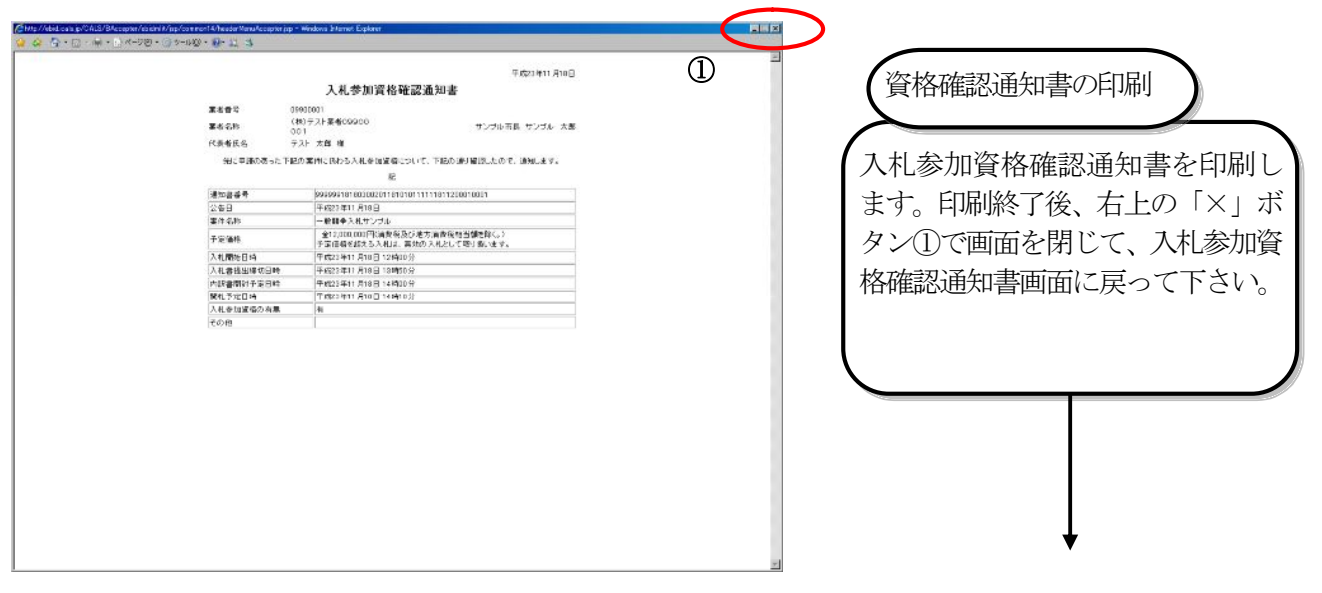

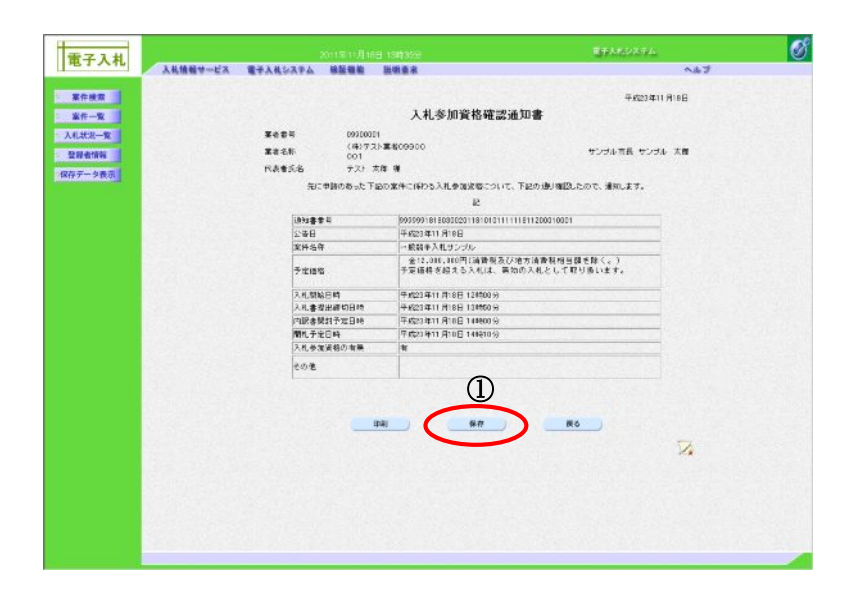

保存ボタン①を押下することに より、ファイル選択ダイアログを 表示します。 、<br>資格確認通知書の保存

# 3.2. 通常型指名競争方式

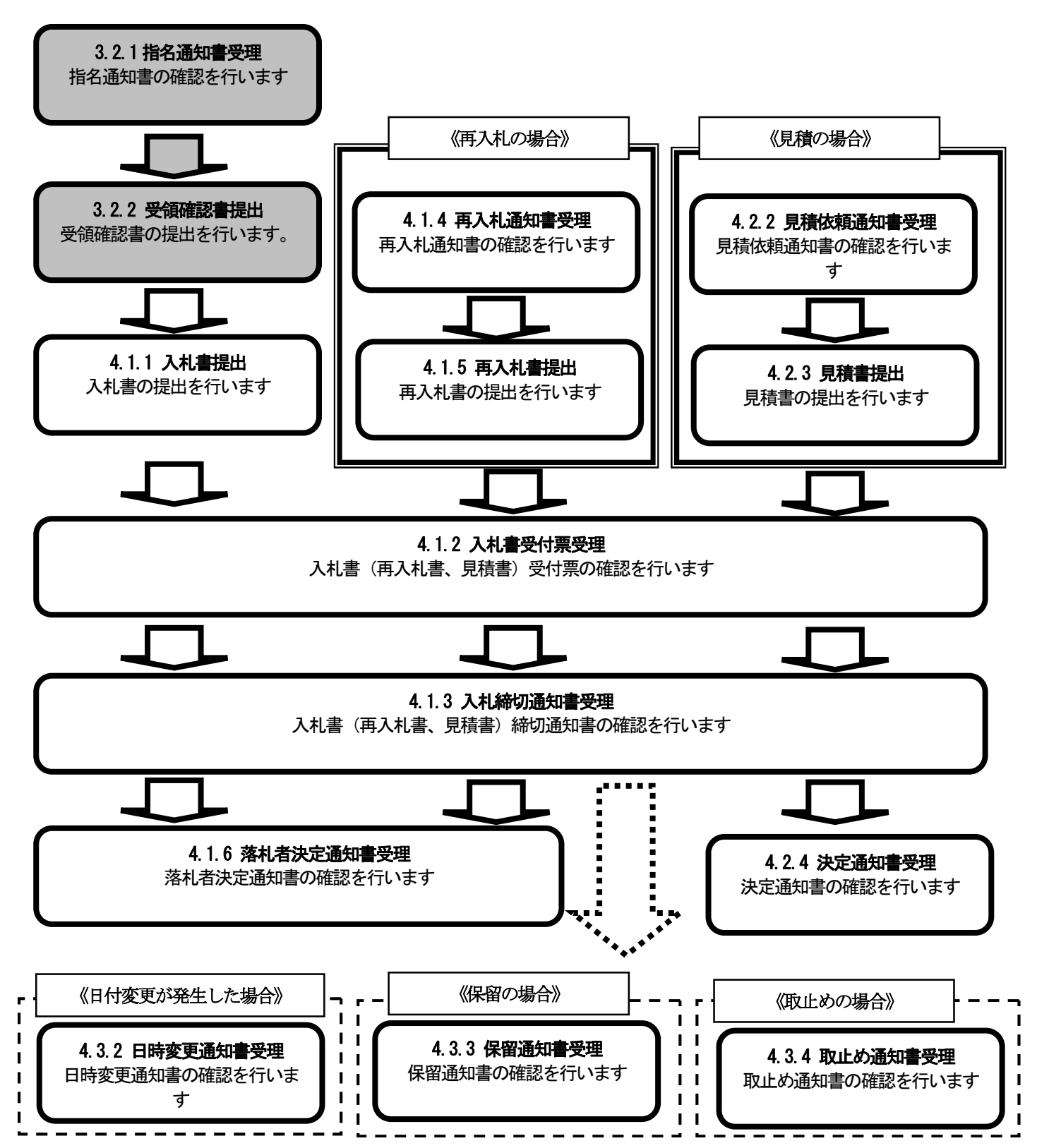

#### 3.2.1. 指名通知書の受理

発注機関から指名を受けた事業者には指名通知書が送付されてきます。

指名通知書が発行されると、電子メールで指名通知書が到着した旨のお知らせが届きます。

このメールが届きましたら、電子入札システムを起動して、以下の手順で指名通知書を受理し、入札開始時刻、 入札締切時刻などの情報を確認します。

 指名通知書のお知らせメールは、利用者登録の「代表窓口情報」に登録されたメールアドレスに届きます。ま た指名競争における指名通知書および随意契約における見積依頼通知書以外のお知らせメールと利用者登録確認 メールは、利用者登録の「IC カード利用部署情報」に登録されたメールアドレスに届きます。以上の通りお知ら せ内容によりメールアドレスが異なりますのでご注意ください。

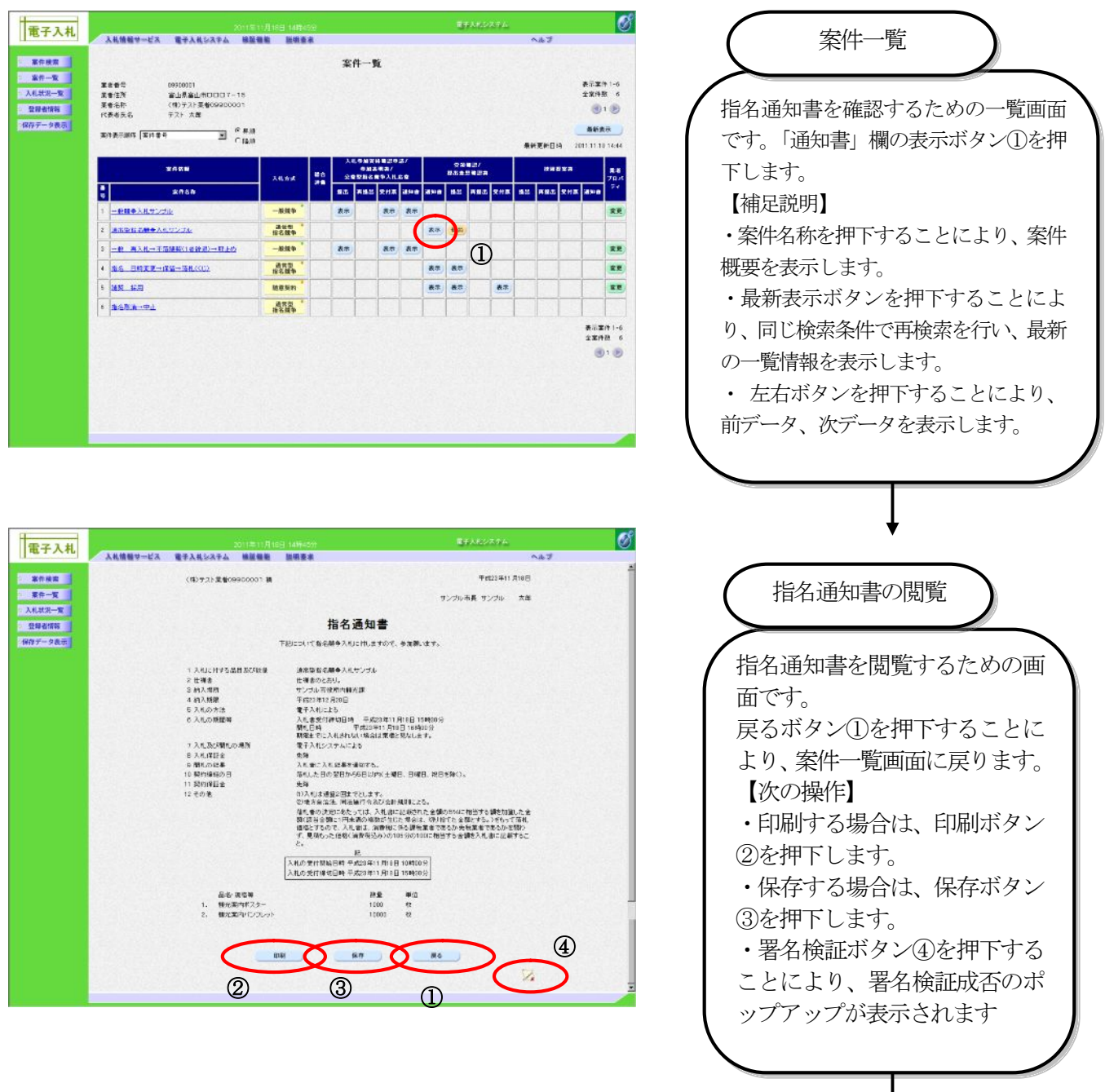

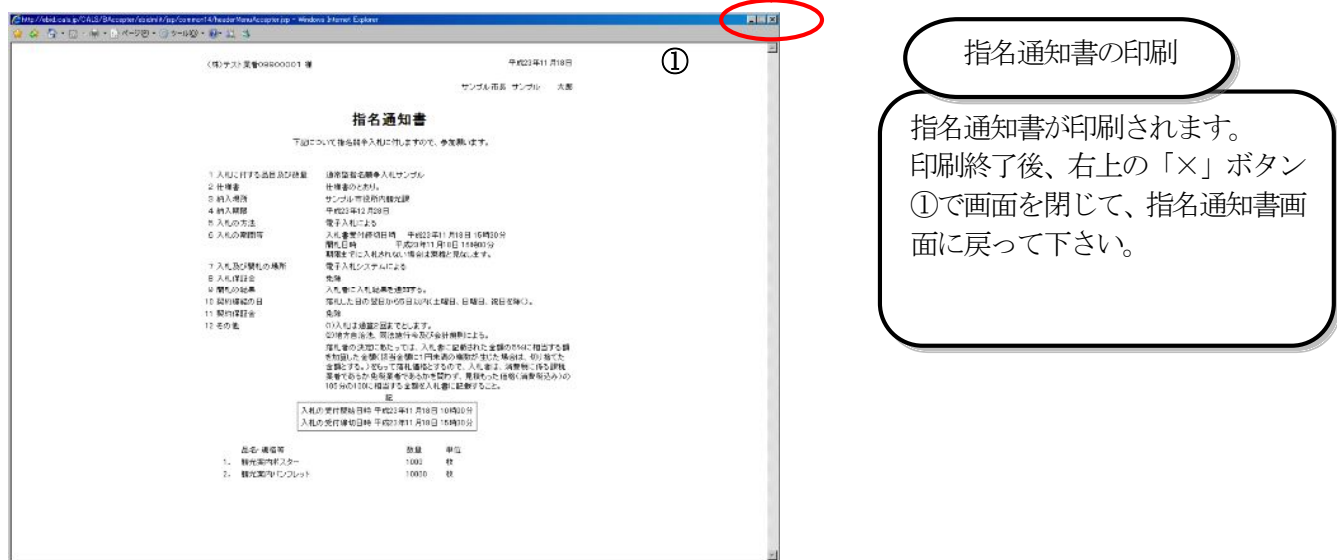

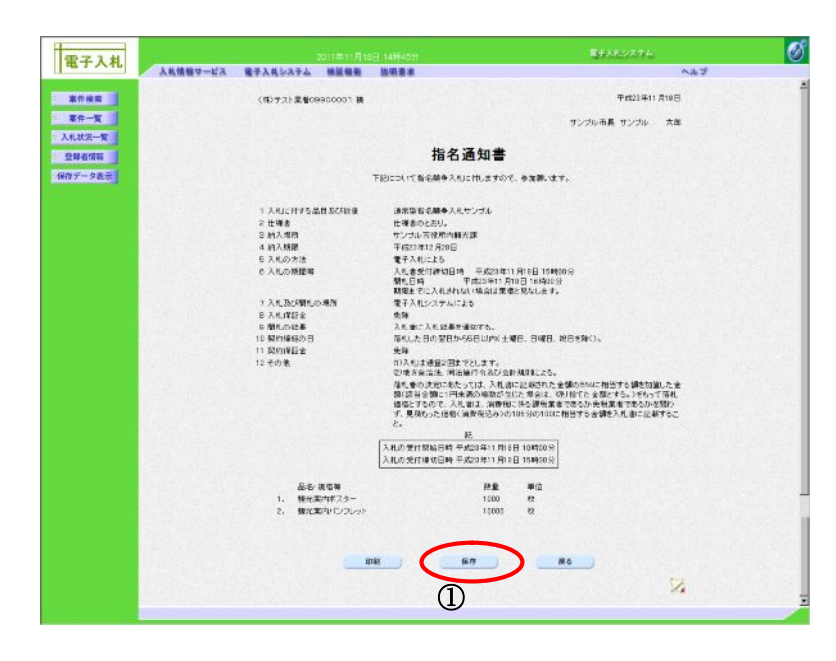

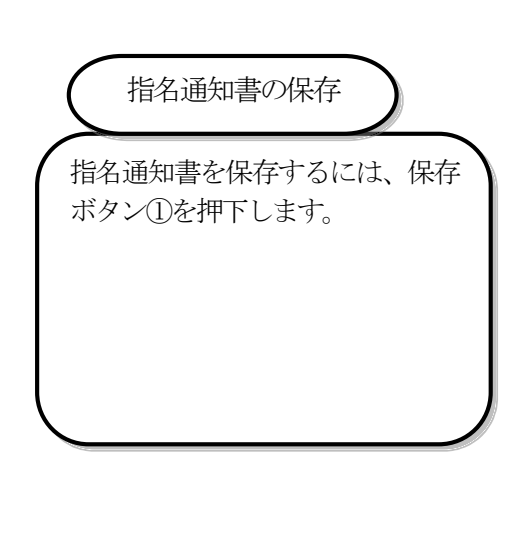

### 3.2.2. 受領確認書の提出

 指名された事業者は、電子入札システムを起動して、以下の手順で受領確認書を提出します。 (1)受領確認書の提出

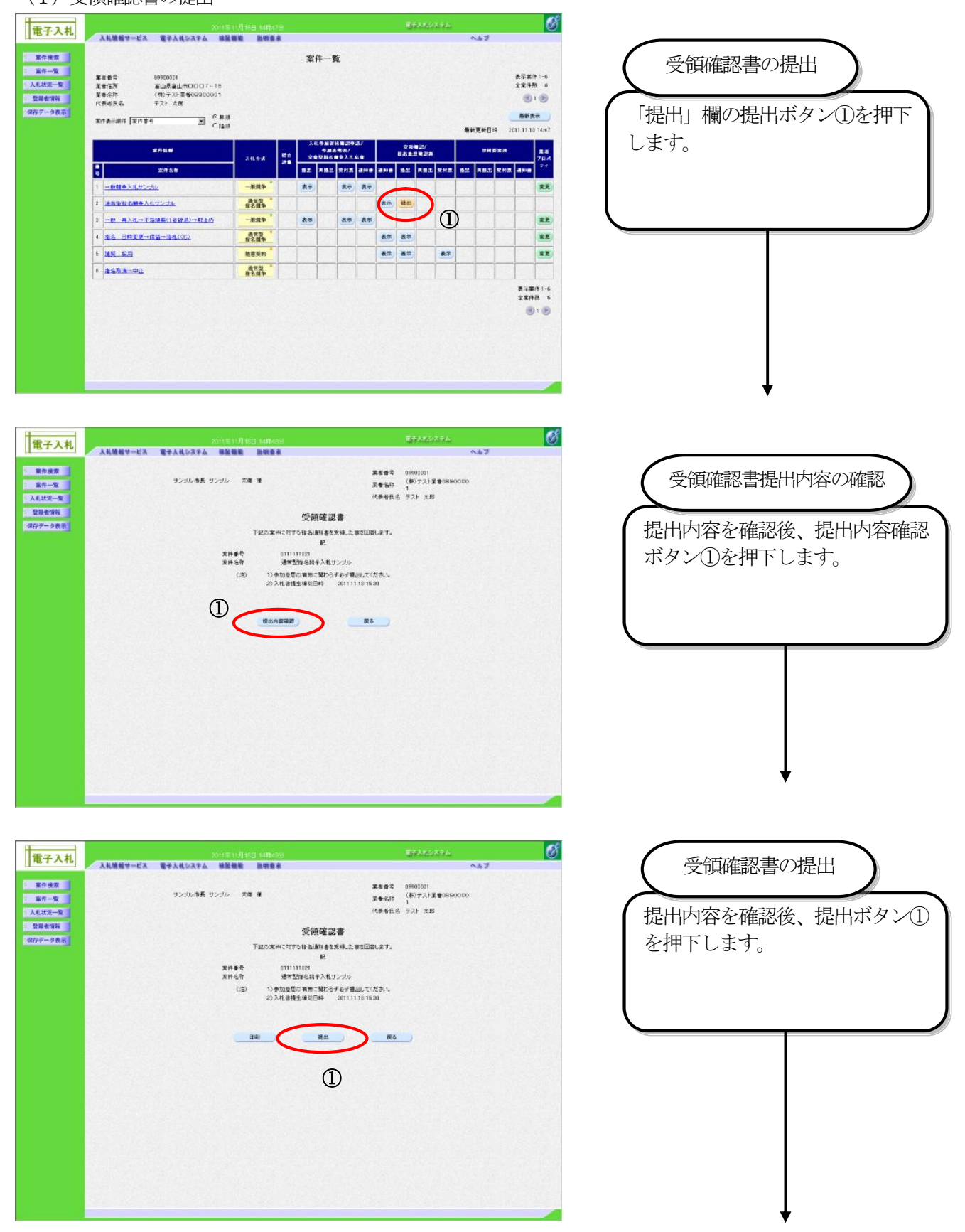

## 電子入札受注者操作マニュアル

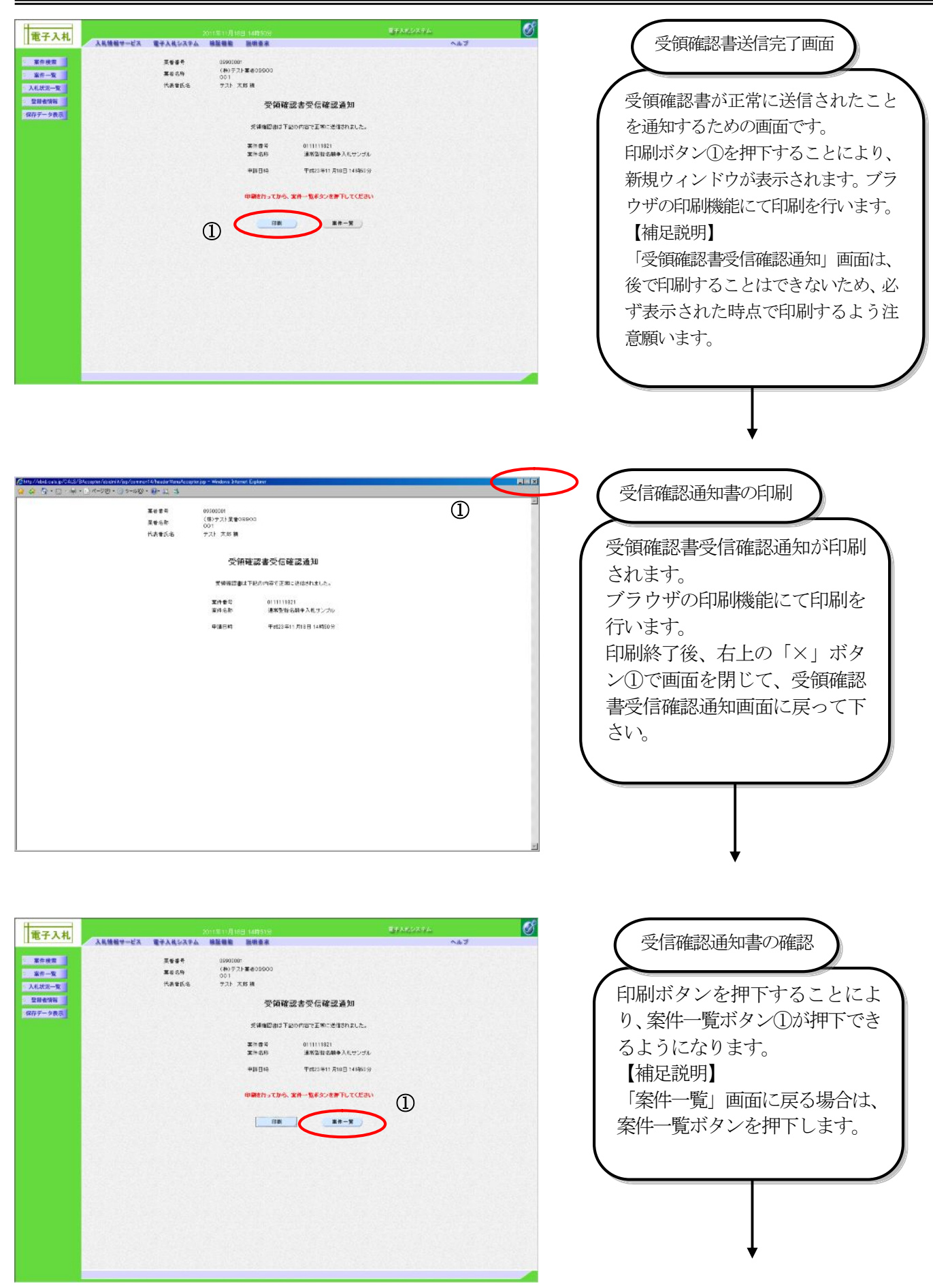

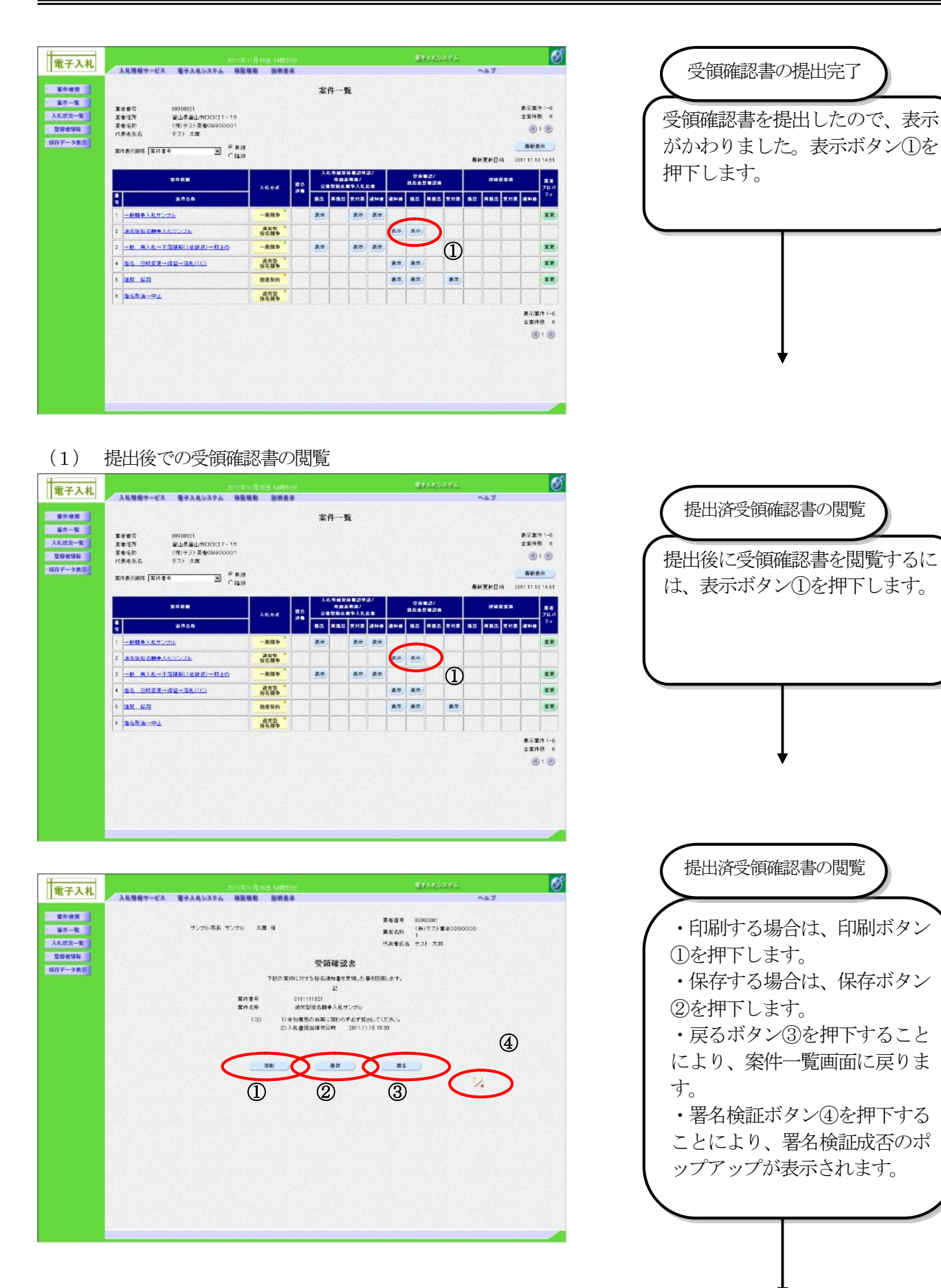

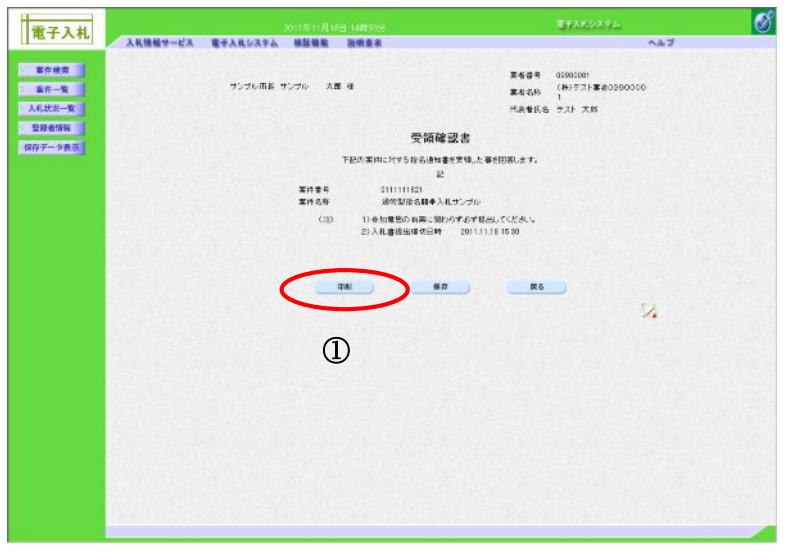

提出済受領確認書の印刷

印刷ボタン①を押下することで新 規ウィンドウにて受領確認書印刷 画面を表示します。

# 3.3. 随意契約方式

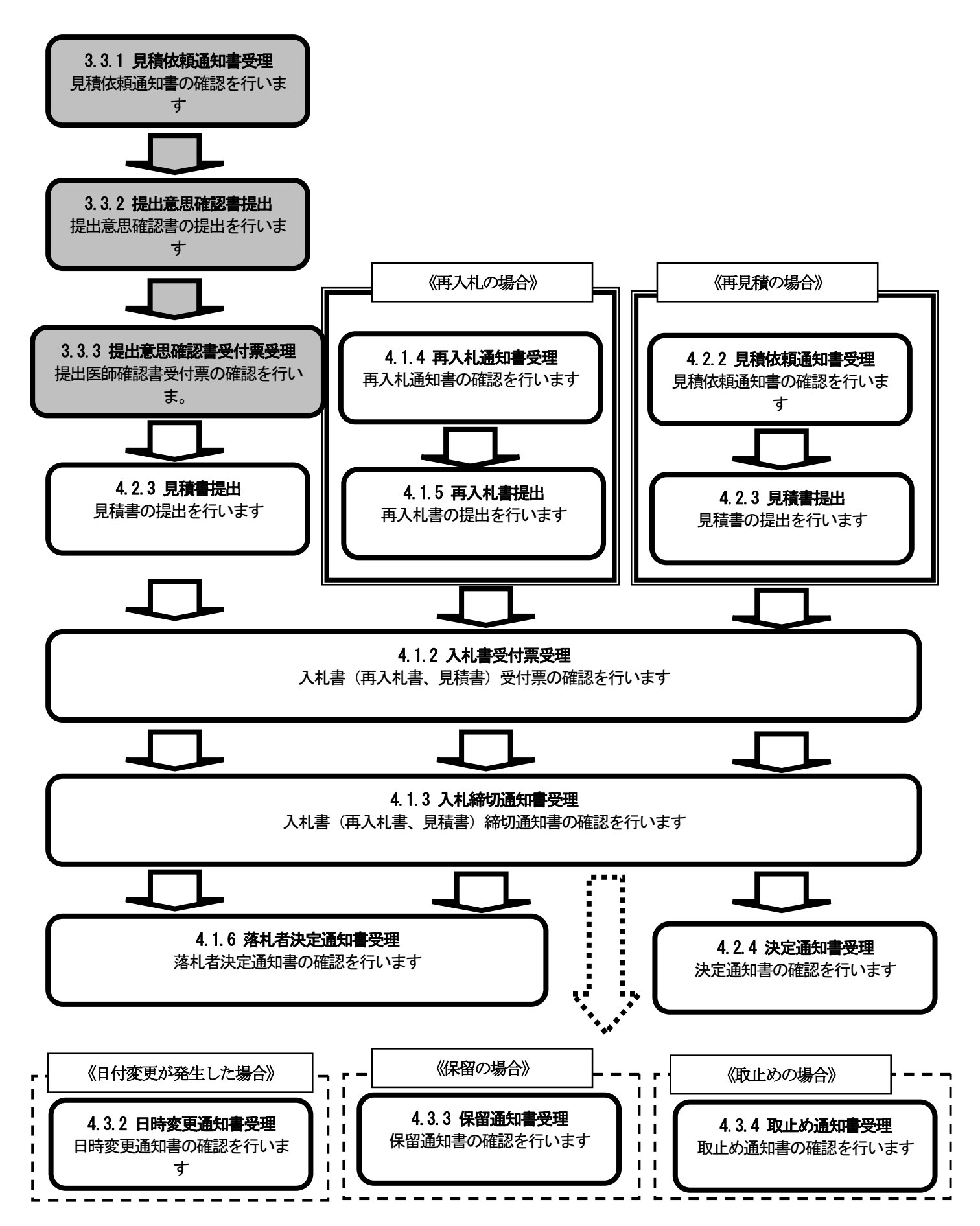

#### 3.3.1. 見積依頼通知書の受理

発注機関から見積依頼を受けた事業者には見積依頼通知書が送付されてきます。

見積依頼通知書が発行されると、電子メールで見積依頼通知書が到着した旨のお知らせが届きます。

このメールが届きましたら、電子入札システムを起動して、以下の手順で見積依頼通知書を受理し、見積書受付 開始時刻、見積書受付締切時刻などの情報を確認します。

見積依頼通知書のお知らせメールは、利用者登録の「代表窓口情報」に登録されたメールアドレスに届きます。 また指名競争における指名通知書および随意契約における見積依頼通知書以外のお知らせメールと利用者登録確 認メールは、利用者登録の「IC カード利用部署情報」に登録されたメールアドレスに届きます。以上の通りお知 らせ内容によりメールアドレスが異なりますのでご注意ください。

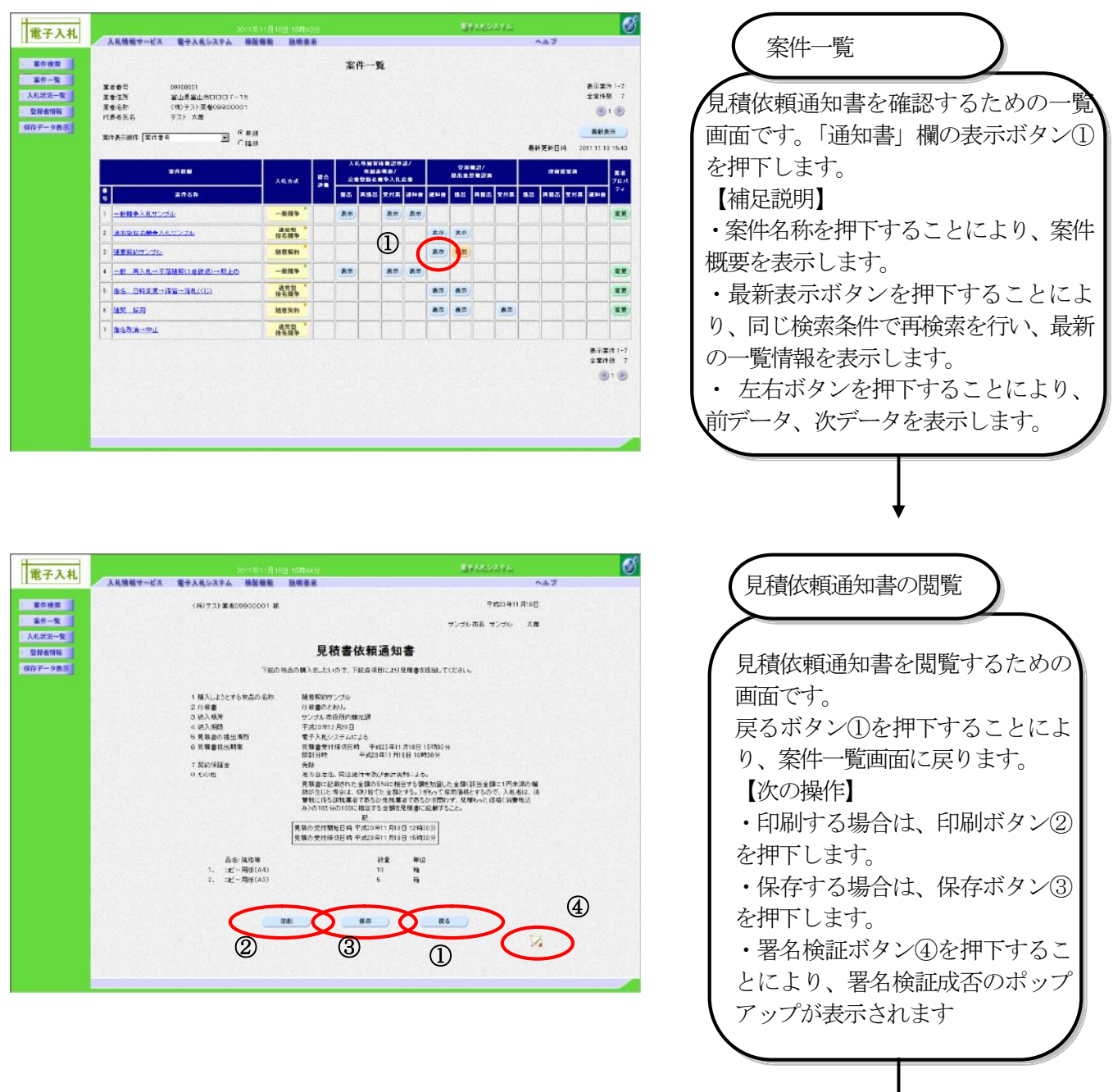

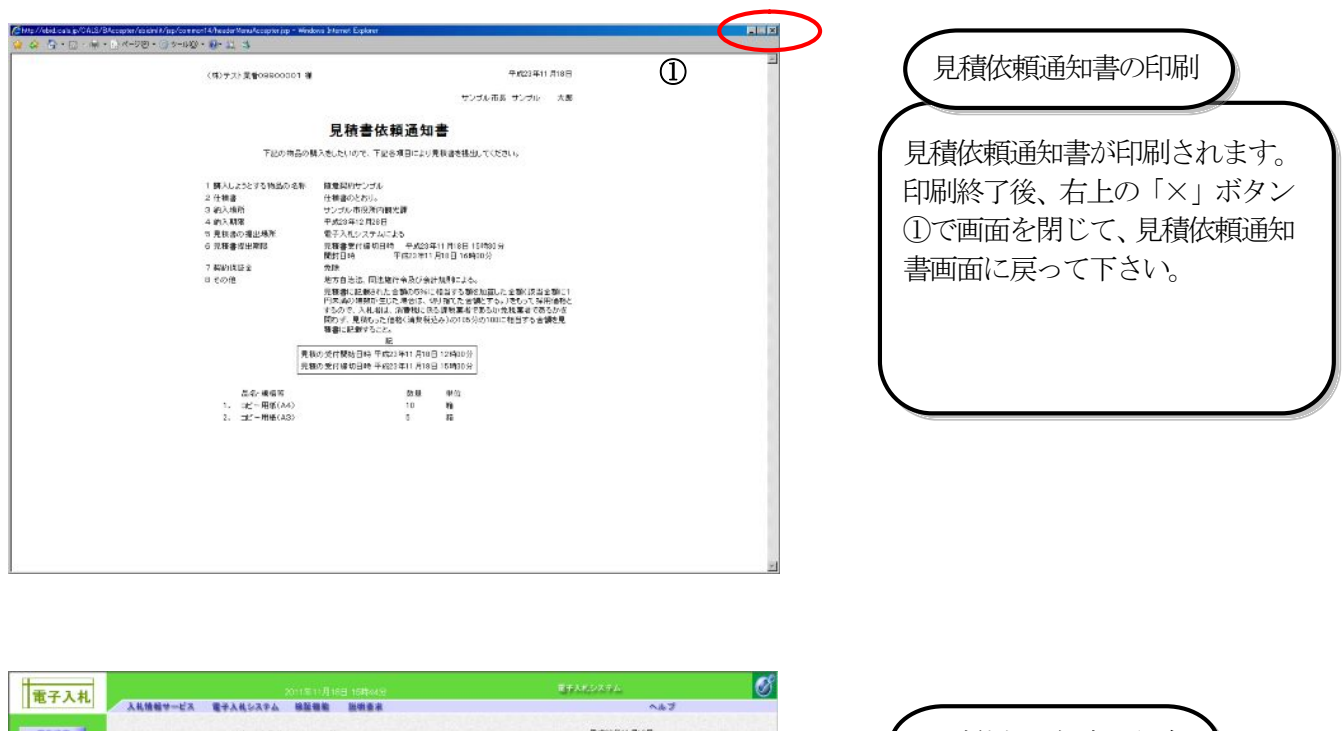

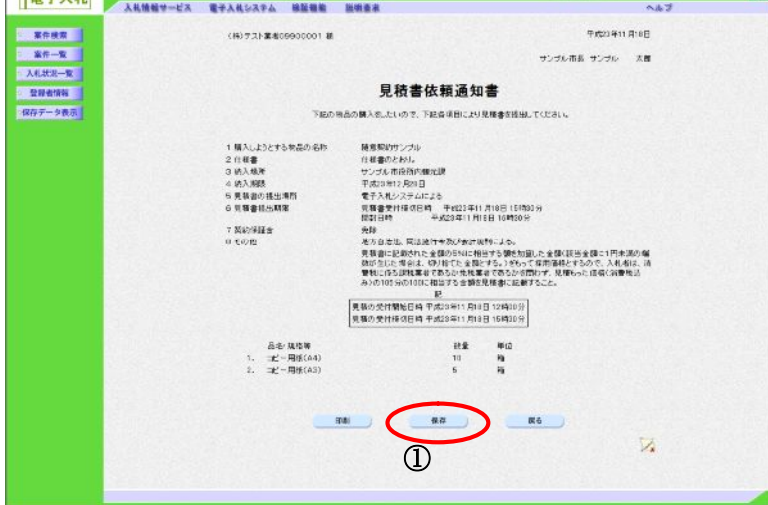

見積依頼通知書の保存

見積依頼通知書を保存するには、 保存ボタン①を押下します。

## 3.3.2. 提出意思確認書の提出

 見積依頼された事業者は、電子入札システムを起動して、以下の手順で提出意思確認書を提出します。 ※ 提出意思確認書を提出しないと、見積に参加することができません。期間内に必ず提出して下さい。

#### (1)提出意思確認書の提出

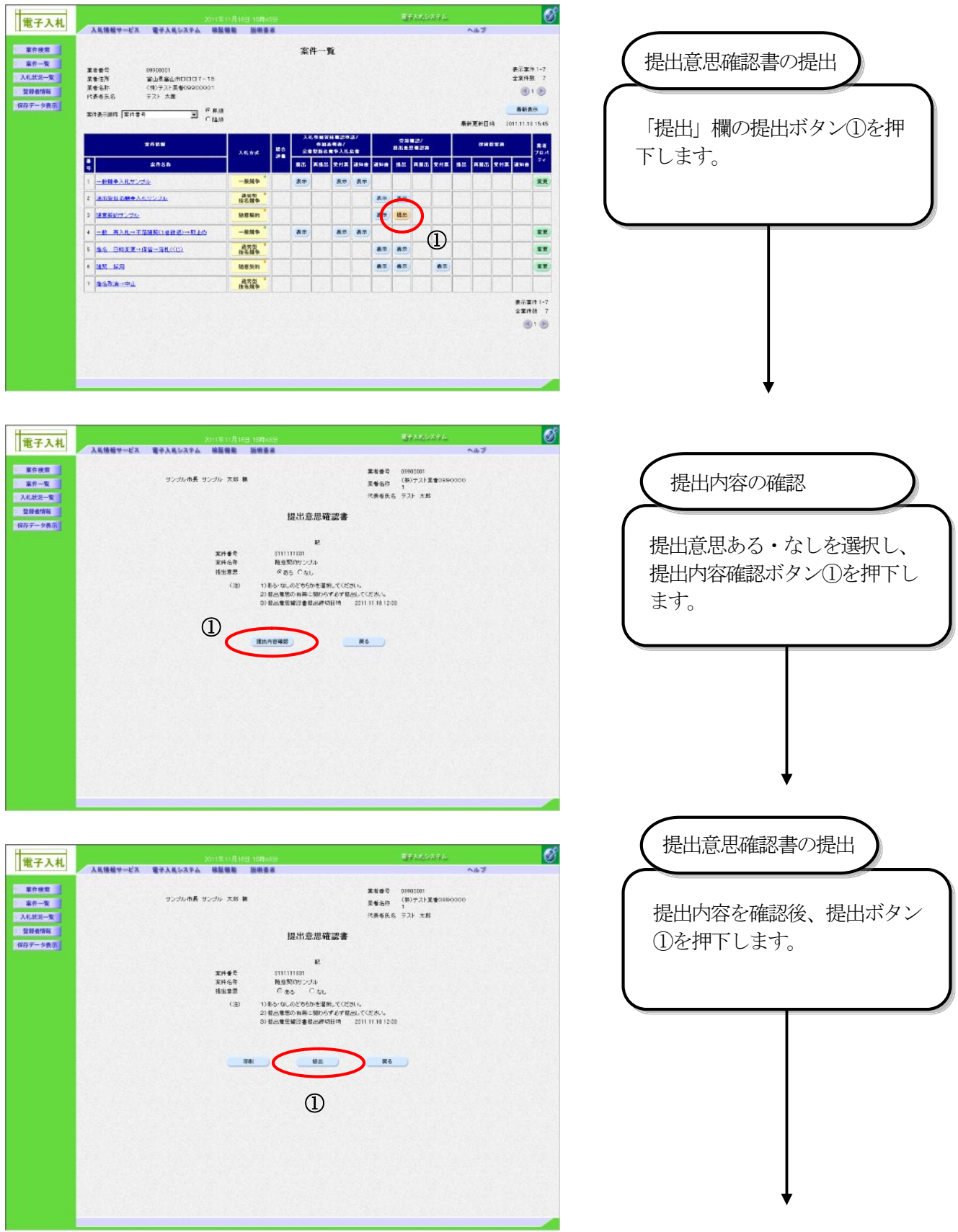

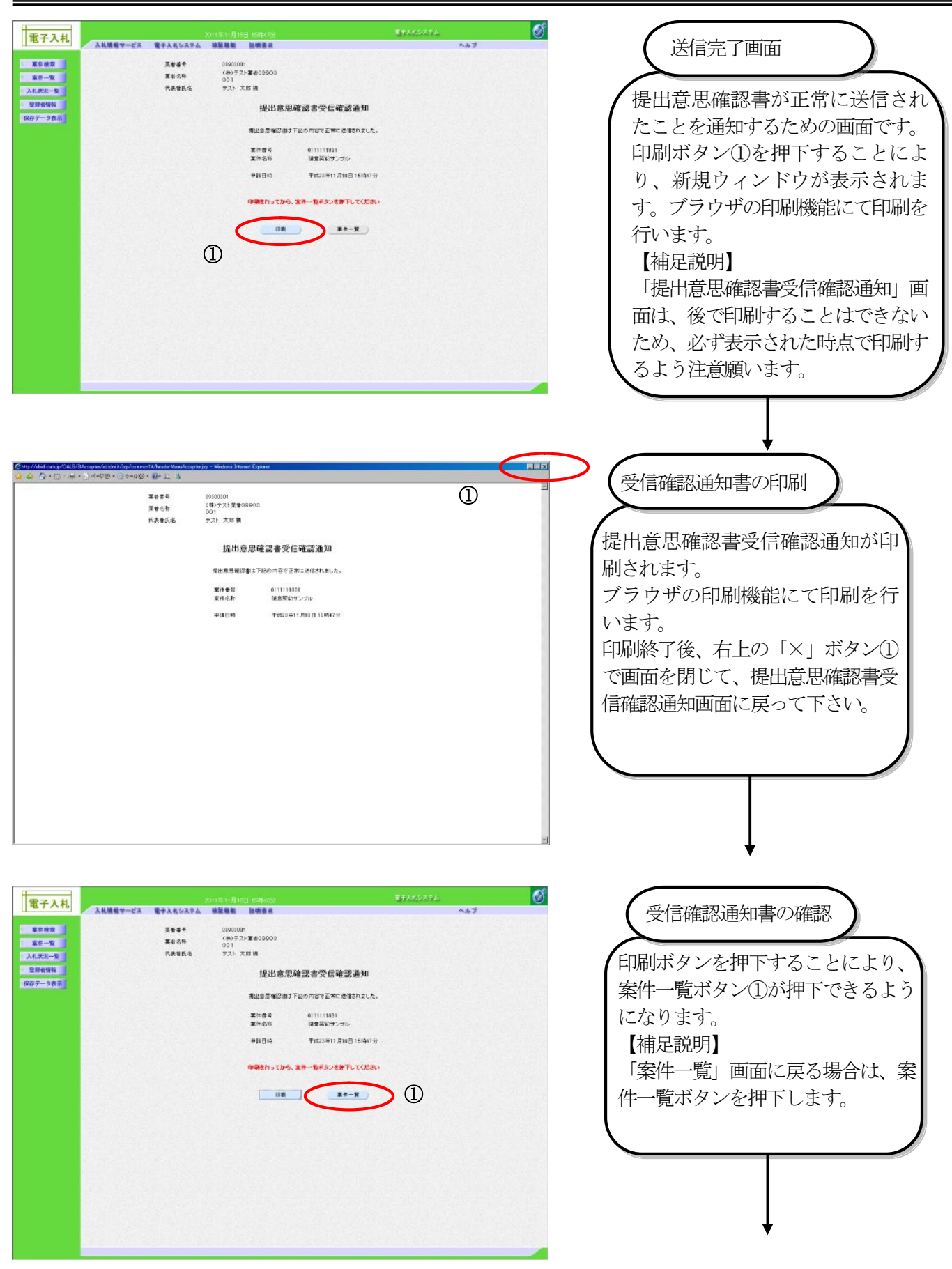

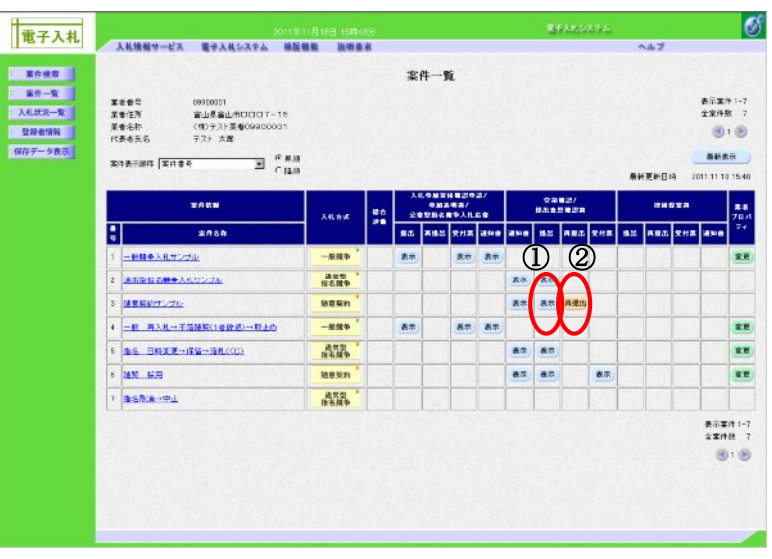

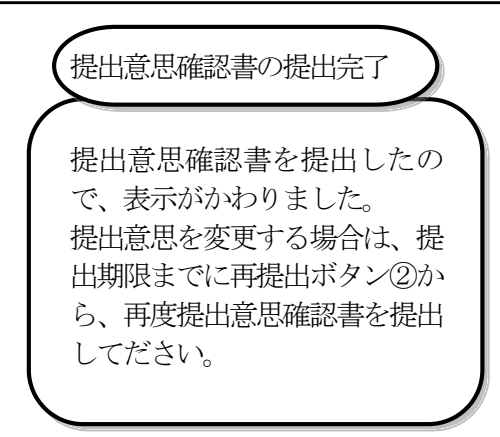

### (2) 提出後での提出意思確認書の閲覧

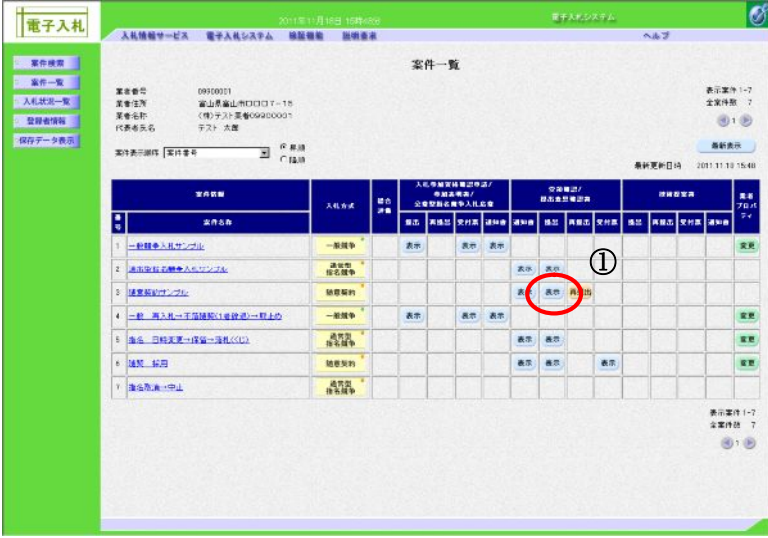

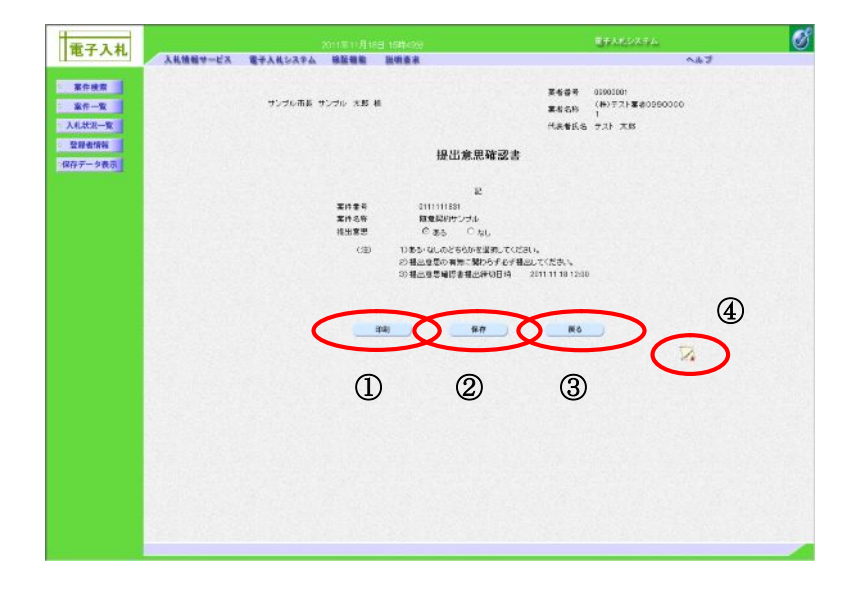

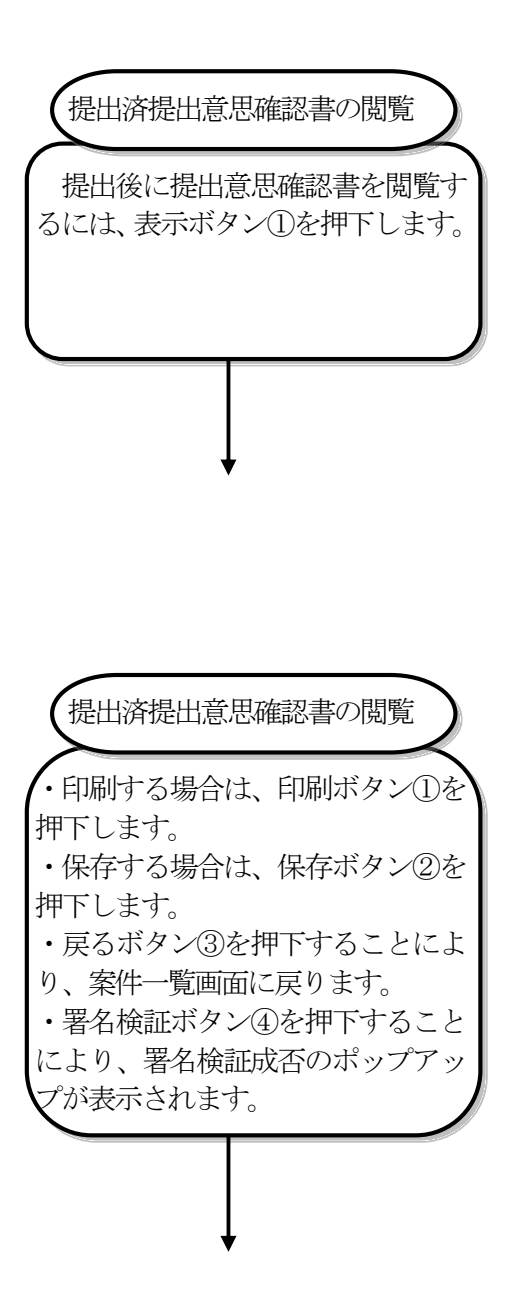

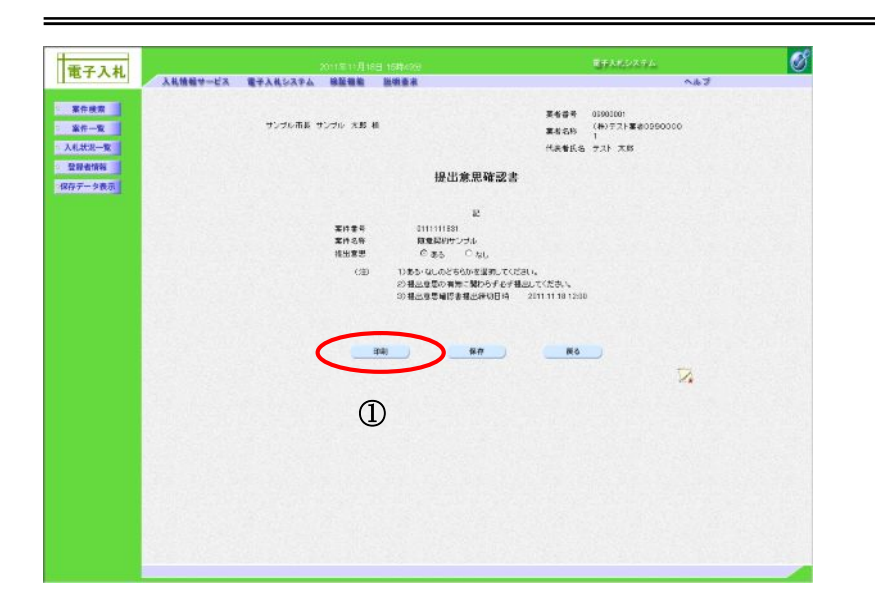

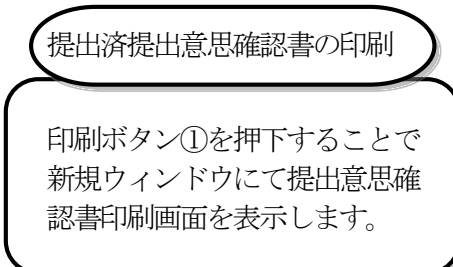

## 3.3.3. 提出意思確認書受付票の受理

 提出意思確認書受付票は、提出した申請書類を発注機関が受け付けた場合に発行されます。 発注機関から提出意思確認書受付票が発行されると、電子メールで提出意思確認書受付票が到着した旨のお知ら せが届きます。

このメールが届きましたら、電子入札システムを起動して、以下の手順で提出意思確認書受付票を受理します。

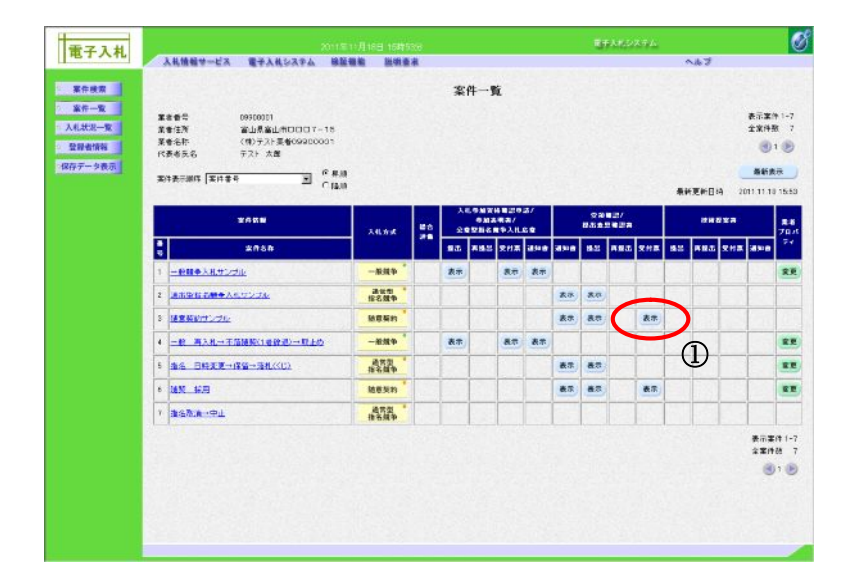

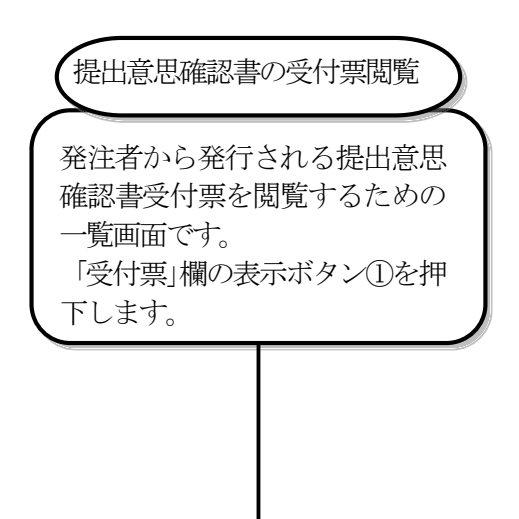

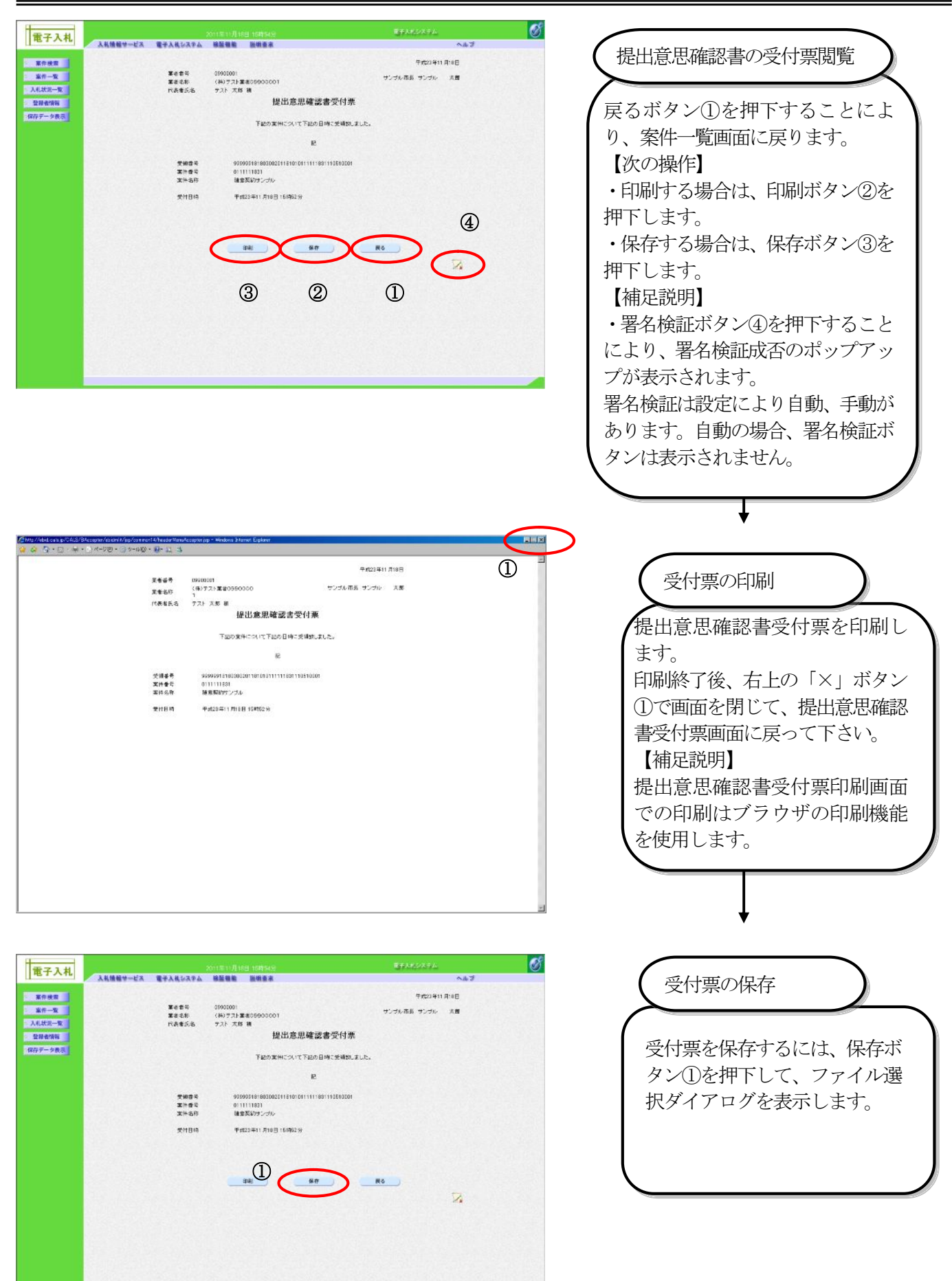